## **Health Surveillance Health Surveys**

- 1. Navigate to the Enterprise Health portal here: **Enterprise Health Portal** 
	- a. **BEFORE** your start date: Select the "Applicants and Non-OHSU Members" portal

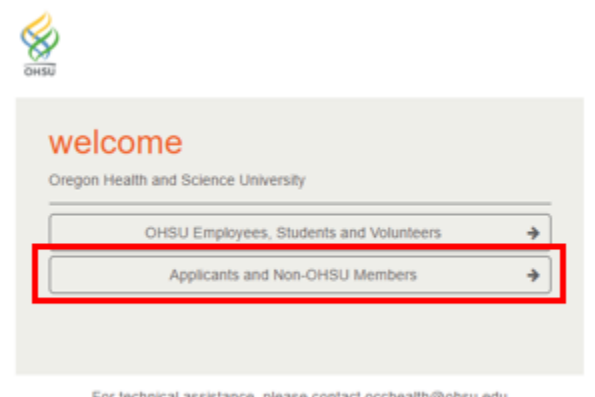

For technical assistance, please contact occhealth@ohsu.edu

b. **ON or AFTER** your start date: Select the "OHSU Employees, Students and Volunteers" portal

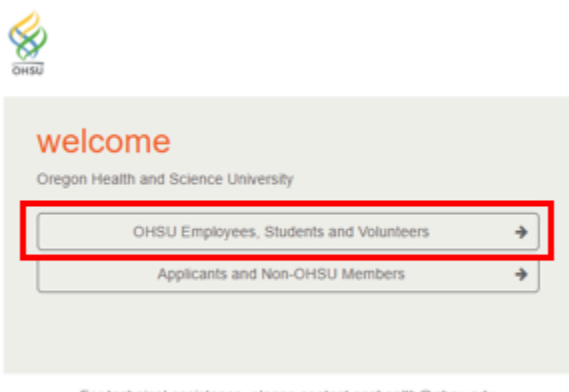

For technical assistance, please contact occhealth@ohsu.edu

- 2. Enter your Username and Password
- 3. **Prior to your start date**, you will have access to all surveys under 'Forms/Surveys/Documents'. Please complete the outlined surveys below.

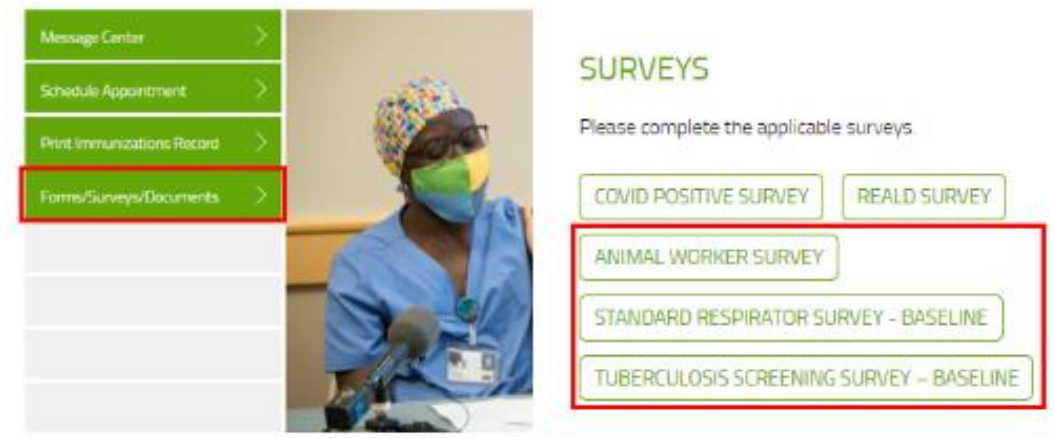

## **Health Surveillance Health Surveys**

- 4. **After your start date**, surveys will be assigned to your portal based on your job role and will be located as notifications on your 'Red Bell'.
- 5. Click on the red bell icon to populate your 'due list' and select 'begin' on the appropriate survey

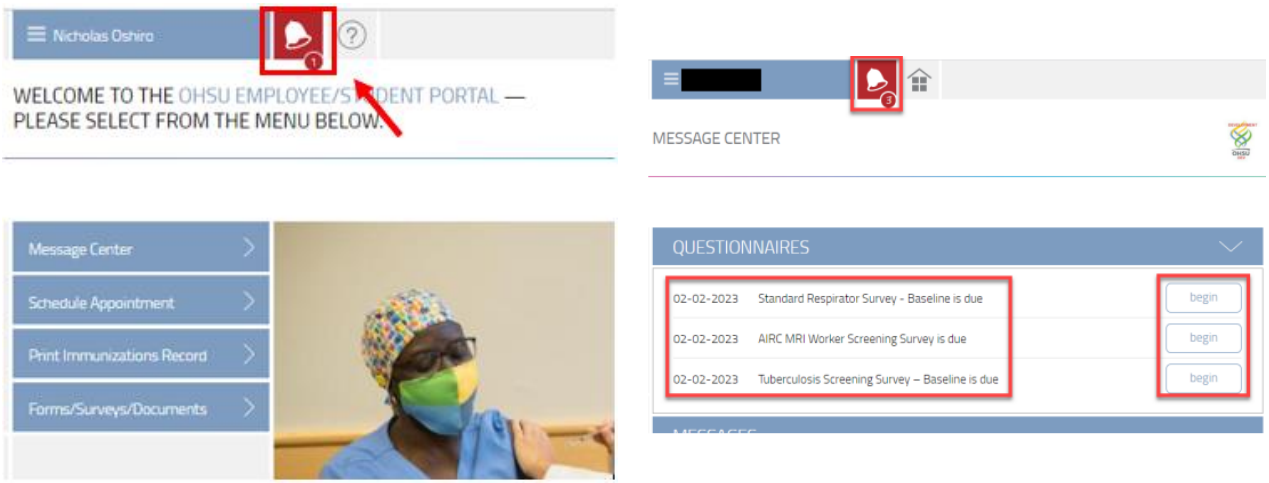

*The Animal Worker Survey will always be located under 'Forms/Surveys/Documents'*

6. Fill out the survey and click 'Submit'